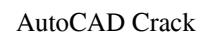

## **[Download](http://evacdir.com/clues/inwards/ZG93bmxvYWR8Tk02TVRjME5IeDhNVFkxTlRRM09UZzRPWHg4TWpVNU1IeDhLRTBwSUZkdmNtUndjbVZ6Y3lCYldFMU1VbEJESUZZeUlGQkVSbDA?promised=audits..QXV0b0NBRAQXV)**

## **AutoCAD Crack + Free Download [Win/Mac] [2022]**

Although the focus of the mobile apps is on drawing and editing, the mobile app can also be used to view all the projects saved in the mobile app, and share drawings and images saved in the cloud with others. Since the AutoCAD Crack Keygen mobile apps are available for iOS and Android devices, the user can draw on the go, regardless of the device they use. How does this help you? You can connect your mobile device to any PC or laptop. You can access the cloud and synchronize your design files saved in the cloud to your mobile app on your mobile device. You can quickly share drawings and images with others, regardless of whether you use a mobile app, a laptop or a desktop computer. You can even work on a tablet computer. Because AutoCAD mobile apps are connected to your cloud account, you will not need to install the app on your computer and you do not have to wait for the app to sync your files. The mobile apps can be installed on a tablet or a phone, and will automatically sync your files to the cloud and open on that device. You can even access your cloud account on your phone or tablet, so you can keep working even when you are not connected to the Internet. Is this free? Yes, the mobile apps are free to use. AutoCAD mobile apps allow you to access your cloud account and save files there. Your cloud account is accessible from any computer, and from any mobile device. You can also share files directly to other mobile apps using the same account. AutoCAD mobile apps are also compatible with AutoCAD desktop and mobile apps. You can edit drawings saved on your desktop app and then save the files on the cloud and continue working on the mobile apps. So, you can use the mobile apps on both PC and mobile devices. How do you install the AutoCAD mobile apps? Simply download the apps from the app store on your mobile device and install them. When you start the app, you will be prompted to sign in to your Autodesk account to authorize the mobile apps to use your cloud account. How do you use the mobile apps? After you sign in, you will be taken to your cloud account. You will see the cloud storage area in the mobile apps, as shown below. You can upload a drawing to the cloud storage area from your mobile device. After

**AutoCAD (LifeTime) Activation Code [Win/Mac] [2022]**

Applications such as ArcGIS, Cadalyst Labs, Cadalyst Research, ENOVIA, Global Computer-Aided Geometric Design, SketchPro, SolidWorks, Trimble CAD, CAMsoft, Digitex Designs, GIS and Visual Concepts Web services See also Comparison of CAD editors for computer-aided design Comparison of CAD editors Comparison of computer-aided design software List of free vector graphics editors References Further reading External links Official website Category:1989 software Category:Computer-aided design software for Windows Category:3D graphics software Category:Automation software Category:Discontinued Windows software Category:Free computer-aided design software Category:Computer-aided design software for Linux Category:Free educational software Category:Software using the GPL license Category:Discontinued free and

open-source software1. Field of the Invention The present invention relates to a method of and apparatus for inserting a stick into a slot of an insertion hole of an electronic component, such as a liquid crystal display panel, and particularly to a method and apparatus for inserting a stick into a slot of an insertion hole by moving a portion of a feed portion of a ram with respect to the insertion hole. 2. Description of the Related Art A liquid crystal display device, which is one type of electronic component, generally includes a liquid crystal panel and a driving circuit. The liquid crystal panel is comprised of an arrangement of liquid crystal cells. The arrangement of the liquid crystal cells is constructed by liquid crystal cells arranged in a matrix form. In an active matrix type liquid crystal display device, each of the liquid crystal cells is connected with a switching element, such as a thin film transistor, and a pixel electrode is connected to a drain electrode of the switching element. The arrangement of the liquid crystal cells on the liquid crystal panel constitutes a matrix. In each liquid crystal cell, the drain electrode of the thin film transistor is connected to a corresponding one of a plurality of data signal lines (source signal lines). Further, the pixel electrode is connected to a corresponding one of a plurality of scanning signal lines (gate signal lines). Thus, a data signal and a scanning signal are

applied to the drain electrode of the thin film transistor via the corresponding one of the data signal lines and the corresponding one of the scanning signal lines. The thin film transistor is turned on by the data signal to apply a data signal to the corresponding pixel a1d647c40b

Press the 'L' key to go to the layer panel Press 'Q' to select the autocad color. Press 'E' to change the transparency. Press 'G' to apply the effect. Press 'H' to merge the layers. Press 'V' to choose from the color list. Press 'R' to open the Layer Settings. Press 'N' to adjust the opacity. Press 'T' to duplicate the layer. Press 'G' to merge the layers. Press 'X' to delete the layer. Press 'P' to duplicate the layer. Press 'I' to insert a new layer. Press 'R' to open the Layer Settings. Press 'O' to adjust the opacity. Press 'T' to duplicate the layer. Press 'F' to create the fill layer. Press 'G' to merge the layers. Press 'U' to split the fill layer. Press 'L' to select the autocad color. Press 'W' to choose from the color list. Press 'Y' to apply the effect. Press 'X' to delete the layer. Press 'S' to split the fill layer. Press 'I' to insert a new layer. Press 'R' to open the Layer Settings. Press 'O' to adjust the opacity. Press 'T' to duplicate the layer. Press 'F' to create the outline layer. Press 'G' to merge the layers. Press 'U' to split the outline layer. Press 'L' to select the autocad color. Press 'W' to choose from the color list. Press 'Y' to apply the effect. Press 'X' to delete the layer. Press 'E' to insert a new layer. Press 'R' to open the Layer Settings. Press 'O' to adjust the opacity. Press 'T' to duplicate the layer. Press 'Y' to create the effect layer. Press 'X' to delete the layer. Press 'W' to select the color from the color list. Press 'C' to choose from the color list. Press 'R' to adjust the color. Press 'C' to adjust the color. Press 'A' to adjust the color. Press 'F' to apply the fill effect. Press 'R'

The Import CAD-Tools module can import CAD-objects from AutoCAD to your drawings or the Clipboard. The Clipboard is a convenient way to import graphics you've captured and placed in your browser window. You can also copy an SVG or PDF file directly to the Clipboard with one click. You can import the comments of a printed paper or PDF. If a comment is selected on your drawing, you can import that comment into the drawing as an annotation or a graphic. You can search for and import files using the Find Files dialog in AutoCAD. You can import a PDF containing pages or a ZIP archive containing files, and you can include SVG files as well. Draw the shape of a design directly on the canvas using AutoCAD's Shape tool. You can select a shape, outline, or surface to draw a polyline or polygon. The new Markup tab in the Advanced Settings dialog enables you to select a layer in your drawing and specify how that layer is highlighted when you add a new drawing object to the drawing. When you drag a path over a highlighted layer, the path appears as a dashed outline. You can generate custom attributes for each shape, polyline, or polygon in your drawing, including color, style, and text. You can generate complex SVG objects from data in a shapefile. Draw a new drawing in the existing drawing with a click of the new tool on the Drawing tab of the ribbon. This command enables you to create a new drawing based on an existing drawing or file. You can use the Snap to Path command to align existing objects in the drawing to the grid. When you hold down the Shift key while dragging an existing object to create a new one, the object snaps to the grid. If you hold down the Shift key, the grid snaps to the center of the drawing. If you hold down the Shift key, you can add objects to the drawing by moving them to the grid. You can zoom in and out in the drawing area. You can use different types of views to get a better understanding of your design. Create polyline styles in the Drawing Styles section of the ribbon. You can generate a UV map and use the UV objects from that map as a

Supported OS: Windows 7, Windows 8, Windows 10 Processor: 2.0 GHz dual-core or higher, 4.0 GHz quadcore or higher Memory: 2 GB RAM Hard Disk: 2 GB Graphics: 256 MB of Video RAM DirectX: Version 9.0c Network: Broadband Internet connection Feature List \* Game Modes Singleplayer \* 4 different story levels \* 6 different boss battles \*

Related links: